## ¡Decídete a ser Profe!

Estimados aspirantes a las licenciaturas, ¡Bienvenidos a la Facultad de Educación!

A continuación encontrarán los pasos para su proceso de admisión:

**2**

en el formulario de inscripción, como se muestra en la imagen. Esto te permitirá acceder a las becas y a los programas de apoyo financiero que ofrece la Universidad.

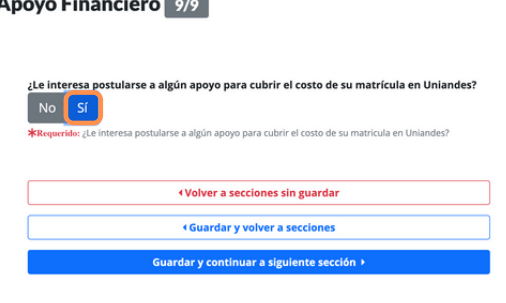

[Haz](https://registroapps.uniandes.edu.co/SisAdmisiones/Pregrado/) **[click](https://registroapps.uniandes.edu.co/SisAdmisiones/Pregrado/) aquí** para [ingresar](https://registroapps.uniandes.edu.co/SisAdmisiones/Pregrado/) al [formulario](https://registroapps.uniandes.edu.co/SisAdmisiones/Pregrado/) de admisión

# **Diligencia el formulario 1 de inscripción**

### **Marca "Sí" en la sección Apoyo Financiero**

**3**

## **Activa tu correo Uniandes**

## **Diligencia la encues de postulación a** apoyos financieros **sta6**

de acuerdo con las indicaciones enviadas a tu correo electrónico personal.

#### Decidí [Enseñar](https://apoyofinanciero.uniandes.edu.co/index.php/pregrado/estudiantes-nuevos/beca-decidi-ensenar)

# **Revisa las opciones de 5 Apoyo Financiero**

Especialmente las becas diseñadas para estudiantes de licenciaturas:

### [Haz](https://mibanner.uniandes.edu.co/StudentRegistrationSsb/ssb/registration/registration) **[click](https://mibanner.uniandes.edu.co/StudentRegistrationSsb/ssb/registration/registration) aquí** [para](https://mibanner.uniandes.edu.co/StudentRegistrationSsb/ssb/registration/registration) conocer las fechas de **[inscripción](https://mibanner.uniandes.edu.co/StudentRegistrationSsb/ssb/registration/registration)**

- Marca "Sí" a la opción Beca Decidí Enseñar en la encuesta de Postulación a apoyos financieros. Recuerda que esta beca cubre el 66% del valor de la matrícula durante toda la carrera, se concede a las personas admitidas a un programa de licenciatura en la Universidad de los Andes.
- Marca "Sí" a la opción Quiero Enseñar en la encuesta de Postulación a apoyos financieros. Este programa financia hasta el 95% del valor de la matrícula por el número de semestres de la licenciatura a la cual se fue admitido. Este programa tiene cupos limitados.
- Marca la opción "Sí", si estás interesado/a en aplicar a otras becas. Recuerda que puedes aplicar a más de un apoyo simultáneamente siempre y cuando cumplas con los requisitos. Si te aprueban varios apoyos financieros, luego puedes elegir el que más te convenga. Recuerda entregar los documentos solicitados en las fechas indicadas por apoyo financiero.

¡Te esperamos en la Facultad de Educación! Para cualquier inquietud comunícate al correo: pregradofaceduc@uniandes.edu.co

Universidad de Jlos Andes **Colombia** 

Facultad de Educación

enviada a tu correo institucional (Uniandes) y/o a tu correo electrónico personal. Es importante que estés muy pendiente de tu correo Uniandes ya que te llegarán todas las notificaciones de tu proceso de admisión a la universidad.

[Haz](https://matriculas.uniandes.edu.co/) **[click](https://matriculas.uniandes.edu.co/) aquí** [para](https://matriculas.uniandes.edu.co/) [generar](https://matriculas.uniandes.edu.co/) el recibo

### **Genera el recibo 7 de pago**

en la página de Matriculas y cancélalo oportunamente

# **Verifica las fechas de 8 inscripción de cursos**

en *prepararse para inscripción*

[Haz](https://admitidos.uniandes.edu.co/) **[click](https://admitidos.uniandes.edu.co/) aquí** para [ingresar](https://admitidos.uniandes.edu.co/) a la página de [admitidos](https://admitidos.uniandes.edu.co/)

## **Verifica si fuiste admitido(a)**

## **Confirmación de ingreso**

Quiero [Enseñar](https://apoyofinanciero.uniandes.edu.co/index.php/pregrado/estudiantes-nuevos/quiero-ensenar)

Las personas admitidas que ingresan a **4** estudiar una Licenciatura **NO deben pagar confirmación de ingreso.**